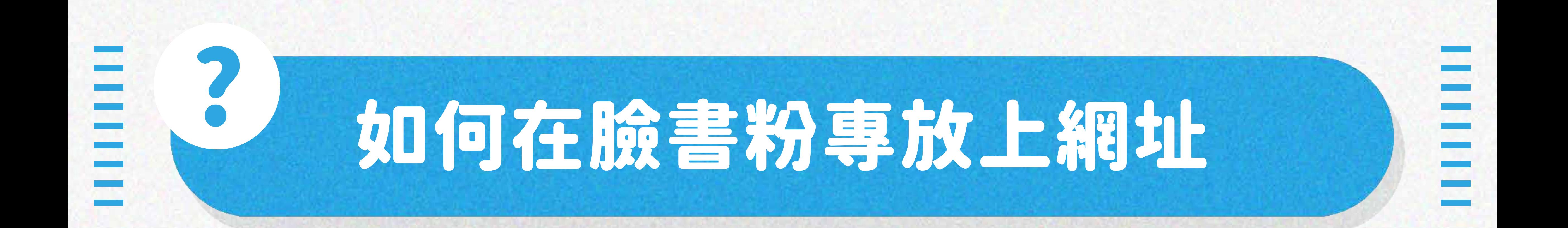

## STEP.1 前往粉專首頁點選「關於」,並在下方找到「新增網站」

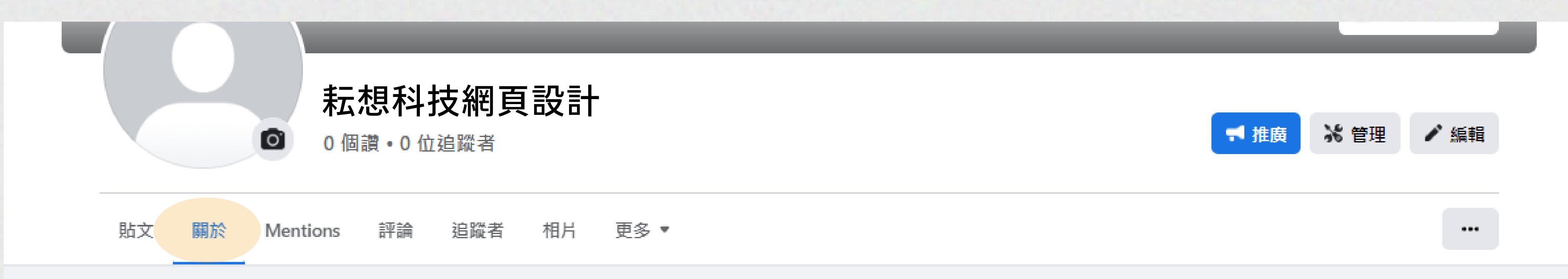

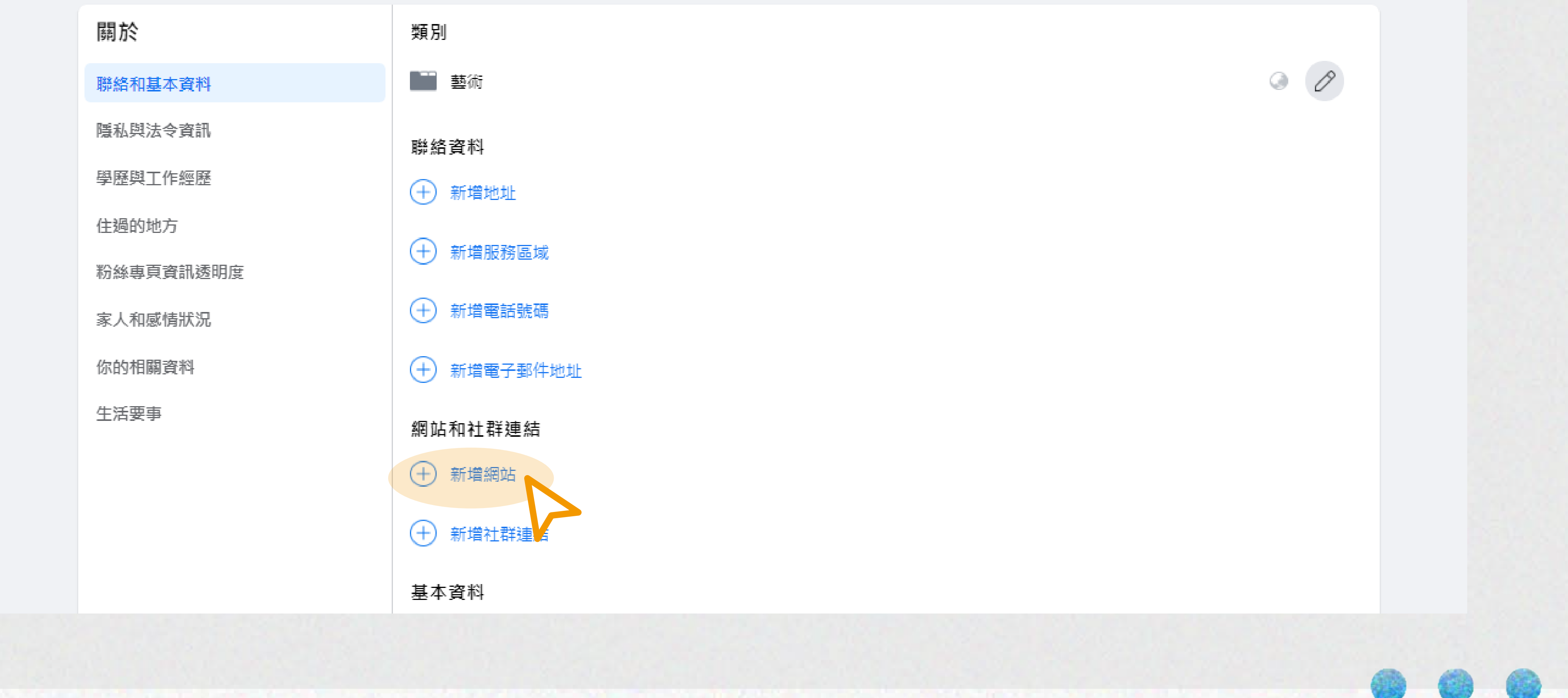

## STEP.2 貼上網址並按下儲存就完成囉!

## 聯絡資料

(十) 新增地址

 $\bigoplus$ 新増服務區域

新増電話號碼  $\bigoplus$ 

 $^{(+)}$ 新增電子郵件地址

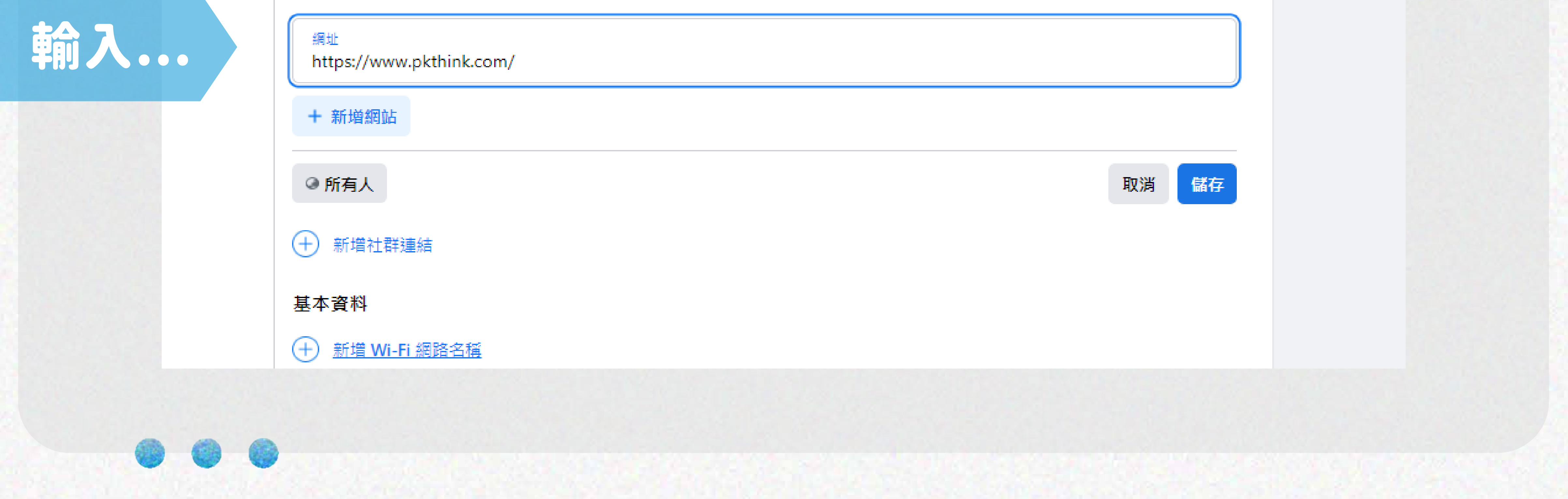

## 網站和社群連結